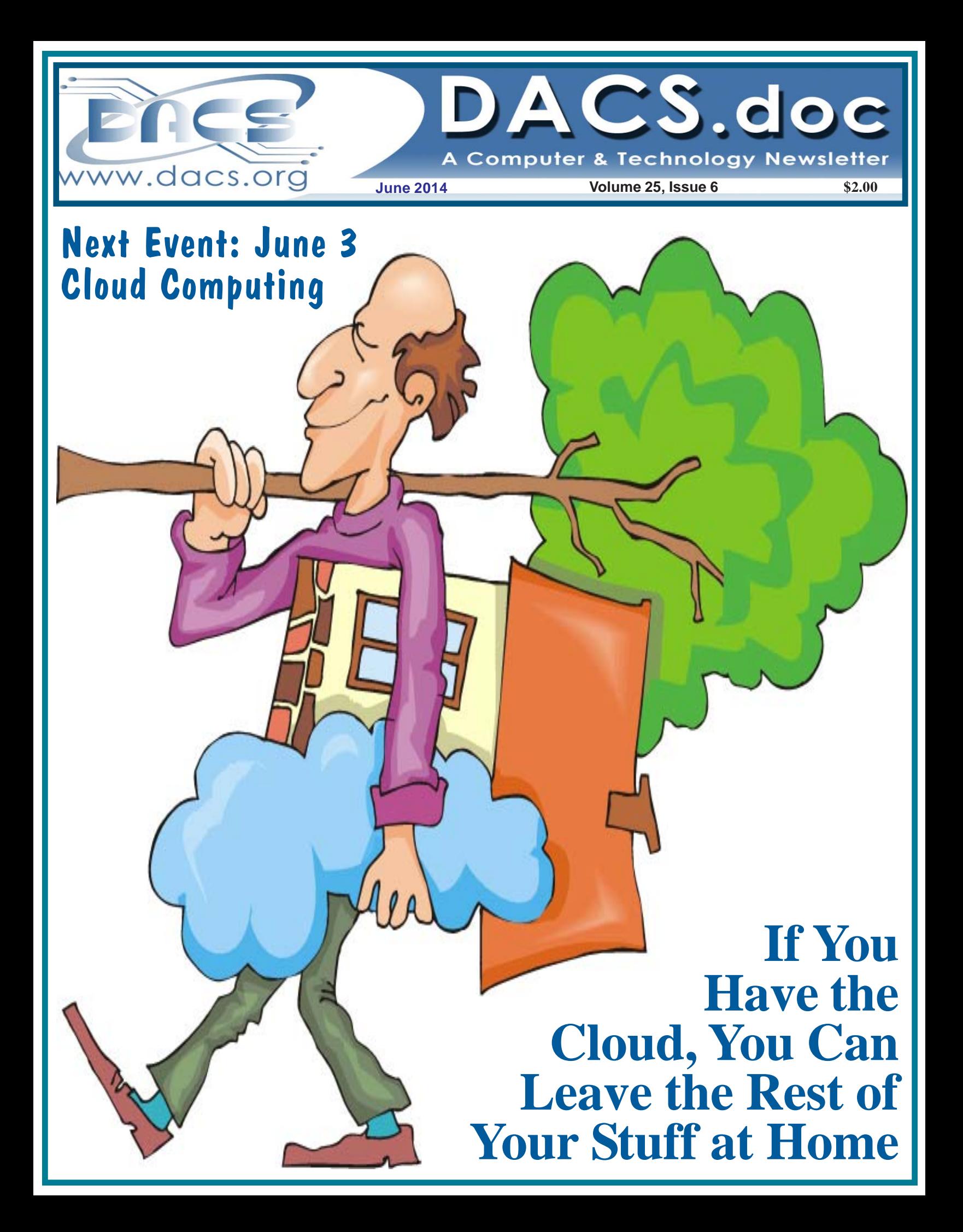

### **President's File**

DR. JOHN PATRICK outdid himself<br>with last month's presentation on the Future of Healthcare and the Internet. The

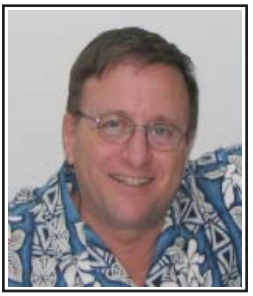

hype leading up to it was fully justified, and he captivated everyone's attention. Please read Steve Harkness's excellent review of John's presentation in the newsletter and check *patrickweb.com* for more information. Thank you, John.

Last month I tried something we haven't done for quite some time. I asked each of you to follow a link that contained a poster and asked you to find a place to post it. I am sure it had some impact on the turnout last month. We had the highest turnout in 5 years with almost 60 people attending. Didn't it feel good to have more people at our meeting? It doesn't take much effort so I will be asking you to do the same thing again over the next few months, and encouraging every one of you to help spread the word about DACS. We have some great presentations that many more people would enjoy if they only knew about them.

#### Mad Hackers Conference on Saturday, June 7

DACS plans to participate in the 2<sup>nd</sup> annual Mad Hackers event in Danbury at CityCenter. This should be a fun event for everyone and I hope you can stop by our booth while you are there. There are more details at *www.MadHackers.com*.

### XP to Ubuntu Linux Workshop special event

This is scheduled for Saturday, June 14

### IN THIS ISSUE

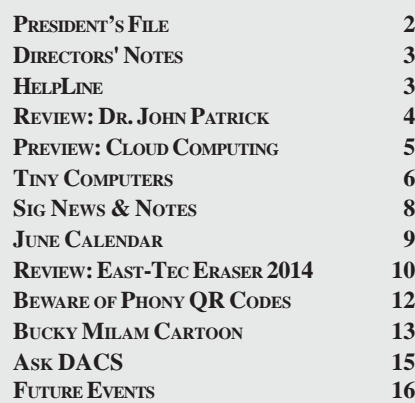

at 1:30 pm in the DACS Resource center. Learn how to convert your old XP computer, which may not support a Windows 8.1 installation, into a useful and secure computer with Ubuntu. Read more about this in the newsletter.

#### APCUG overview

The Association of PC User Groups is an International, platform-independent, volunteer-run, nonprofit organization, devoted to helping User Groups offer better services to their members. There are currently about 150 member groups. We have been associated with APCUG for more than 20 years.

I have been working closely with the APCUG leadership, exploring ways to boost membership, increase public awareness of DACS, increase member participation, and raise revenue without raising dues. There have been some excellent suggestions and I am looking forward to learning from their collective wisdom.

APCUG conducted a Virtual Technology Conference (VTC) on May 3 that was packed with great presentations in the form of webcasts. PDF transcripts are available at *http://www.apcug2.org/content/vtc11*. All DACS members are encouraged to download presentations they find interesting. They also have an APCUG YouTube channel that contains video of past VTCs and will have the most recent presentations posted soon. You can view these at *www.youtube.com/apcugvideos*.

I am proud of the work that Allan Ostergren and Richard Teasdale have been doing with our DACS.doc newsletter. It has been recognized consistently by APCUG as an outstanding award winning newsletter. We will again be entering our three most recent issues to APCUG for review, and the results will be announced in July.

The same can be said for Annette van Ommeren and Richard Corzo for their work with our DACS.org website. They will be entering the contest again this year deservedly so—and hopefully will be awarded a prize on behalf of DACS for their efforts.

Something new this year is a Photo contest open to all DACS members. but hurry, it ends June  $10<sup>th</sup>$ . So if you have photos you have taken that you think are pretty good, take advantage of this and follow the link to *Photo Contest* (*http://www.apcug2.org/ node/900*) for directions. Good luck!

#### Open Opportunities

DACS meeting ambassador and Greeter. Bob Green has been the smiling face behind the desk faithfully keeping attendance and registering guests at our general meetings

### Membership Information

*dacs.doc*, ISSN 1084-6573, is published monthly by the Danbury Area Computer Society, 65 Legion Rd, New Milford, CT 06776. Annual subscription rates: \$45 to regular members, \$30 electronic access (included in dues).

#### Postmaster

Send address changes to Danbury Area Computer Society, Inc., 4 Gregory S treet, Danbury, CT 06810-4430.

#### Editorial Committee

Managing Editors: Richard Teasdale Production Editor: Allan Ostergren

### **Contributors**<br> **Naird** Richard Corzo

Charles Bovaird Drew Kwashnak John Lansdale Rob Limbaugh Bruce Preston<br>Jim Scheef Annette van On

Annette van Ommeren

DACS, its officers and directors assume no liability for damages arising out of the publication or non-publication of any article, advertisement, or other item in this newsletter.

 The editors welcome submissions from DACS members. Contact Richard Teasdale (*dacseditor@*dacs.org). Advertisers, contact Charles Bovaird at (203) 792-7881 *(aam@mags.net)*

Nonprofit groups may request permission to reprint articles from dacs.doc or *http:// www.dacs.org* by sending e-mail to *reprints@dacs.org*. Reprinted articles shall credit the copyright holder and a copy of the final publication shall be mailed to:

Danbury Area Computer Society, Inc. 65 Legion Rd,

New Milford, CT 06776

Links to articles reprinted on the web can be sent to: reprints@dacs.org

### Technical Support

*dacs.doc* is prepared using PageMaker 7.0 and Acrobat 9.0.Software packages used to publish *dacs.doc* include: Microsoft Windows 7, Office 2007, TrueType fonts, Calendar Creator 8.0 for Windows. Internet access provided by *AT&T*

**Applications & Hardware to enhance** *dacs.doc* **are welcome.**

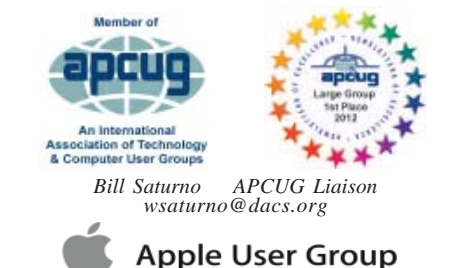

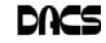

### **Officers**

**DACS GENERAL NUMBER:** (203) 744-9198 **PRESIDENT:** Richard Gingras *dacsprez@dacs.org* **VICE PRESIDENT PROGRAMS:** *vpprograms@dacs.org* **SECRETARY:** Bruce Preston • **TREASURER:** Bert Goff

### **Directors**

*dacsboard@dacs.org*

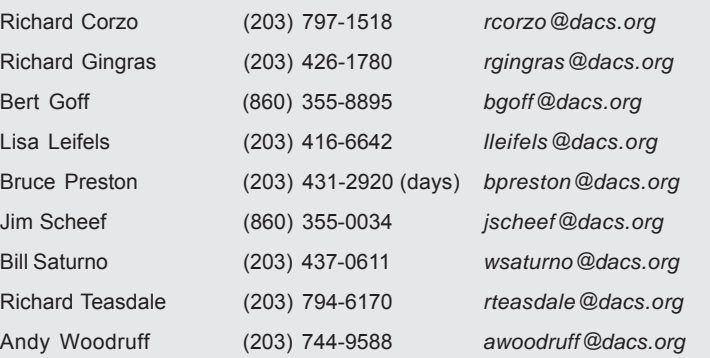

### **Committees**

**NEWSLETTER:** Richard Teasdale: *dacseditor@dacs.org*, **PROGRAM:** *vpprograms@dacs.org* **WEB MASTERS**: Richard Corzo (*rcorzo@dacs.org*), (203) 797-1518 Annette van Ommeren ( *avanommeren@dacs.org)*, (914) 232-0149 **PRESS RELEASES:** Richard Teasdale (*pr@dacs.org*) **APCUG LIAISON**: Bill Saturno (203) 437-0611  **MEMBERSHIP COORDINATOR:** Charles Bovaird:*aam@mags.net*  **RESOURCE CENTER:** (203) 748-4330 **• WEB SITE:** *http://www.dacs.org*

### **HelpLine**

Our former telephone HelpLine has been replaced by our web-based DACS Community Forum at http://forum.dacs.org. We have topic-specific forums where DACS members can post questions. Questions may be answered by SIG leaders or other DACS members. If none of the categories fit your question, just post it to the Ask DACS forum.

### **Topic Forum** .NET Programming ASP.Net and C#VB.Net SIG Digital cameras/scanners/image processing Digital Imaging SIG Content Management Systems Drupal SIG Linux Linux SIG Mac and iPhone/iPad/iPod touch Apple SIG PC maintenance **PC Maintenance** SIG Smartphones & Tablets Mobile Devices SIG Virtual machine software Virtual Computing SIG Desktop publishing and website design Web Site Design SIG Windows Windows SIG

for quite some time. He needs a break from it and would like someone else to step up to handle this. Please let Bob know if you would be happy to do this. Thanks.

If you are already using social media such as Facebook, Twitter, Google+, Pinterest, Meetup, or LinkedIn, and have suggestions how we can use social media to publicize DACS events, please contact me. We need to seize this opportunity to entice more potential members to experience DACS.

### Thank You …

Richard Teasdale for your Public Relations activities along with your other responsibilities as DACS.doc editor.

Annette van Ommeren for doing a great introduction to the Web Design SIG and ongoing efforts to revamp our website.

Steve Harkness for temporarily taking on the program committee role.

Joan Galligan for agreeing to help on the program committee to arrange monthly presentations.

—*Dick Gingras*

### **Directors' Notes**

A meeting of your board of directors was held on Wednesday, May 7, 2014. Attending were: Richard Corzo, Dick Gingras, Bert Goff, Lisa Leifels, Bruce Preston, Jim Scheef, Richard Teasdale, Andy Woodruff. Visitors were Charlie Bovaird, Steve Harkness, Annette van Ommeren. The meeting was called to order at 7:25 PM.

The minutes of the last meeting were accepted.

#### Treasurer's Report **April 2014**

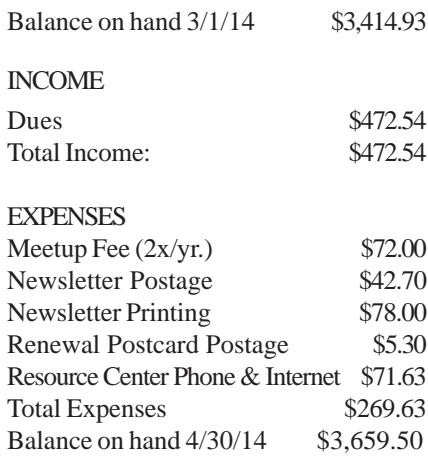

### New Business

1. Dick would like to form a Program *Directors' Notes, Cont. on page 14*

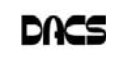

### **Meeting Review**

### Dr John Patrick's DACS Presentation

*By Stephen D. Harkness*

IKE A BURST FROM the Eta<br>Aquarids, which were at their<br>peak radiance on the night of May Aquarids, which were at their 6, John Patrick gave a stellar performance on the future of health care and the Internet. It was his  $22<sup>nd</sup>$  annual appear-

ing, giving all of us a better chance to build, manage and keep track of our own medical status. We are now able to more readily choose our various personal healthcare service agents by providing them with our most up-to-date personal

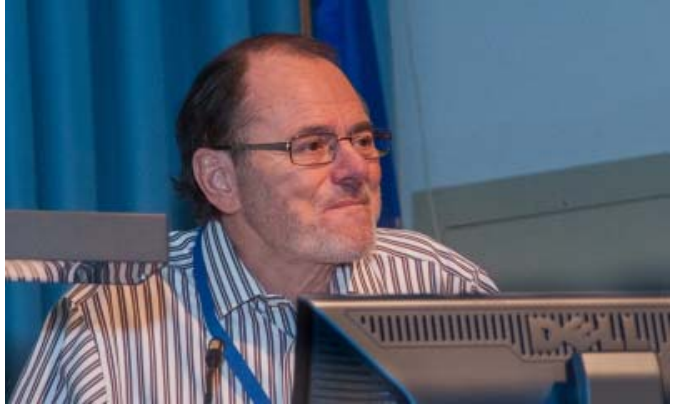

ance before a DACS audience, and as always, a very thought provoking eyeopener.

I have taken notes on John's past 5 presentations and I made sure to review each of them before this one, in order to appreciate the mind-boggling progress the world of healthcare automation has made just in the past few years. Here is a synopsis of what I heard during his enlightening presentation this past month…

**The Power of the Click…** the economic size of U.S. retail sales is 4 trillion dollars and only 5% of it or \$200 billion is actually done online, what John appropriately calls "e-tailing". That's eye opening because, as John says, "we are only just beyond the initial stage of implementing online retail sales". And it's amazing that such a large percentage of that e-tailing business today, 10-15%, belongs to only one company… Amazon. As online retail methods become easier and more cost effective, e-tailing growth will surely skyrocket.

**The personal healthcare revolution is just beginning…** your personal blood draw tester can now immediately transmit data to the lab, with the resulting analysis results transmitted and displayed back to your online tester showing your 5 different blood measurements. Seventeen of our 50 states say your medical data is yours; the other 33 states need to do the same. The laws are changmedical data. That also lowers the cost to those doctors and services because they won't have to do duplicate testing nor will they have to spend time accessing our records from other

> **Massive changes are coming in healthcare…** patient centered medical treatment at home, accountable care organizations, medical devices

for consumers, home health monitoring and micro arrays for personalized medicine.

sources.

**The "speed of healthcare ergonomics" is increasing…** this is the applied science concerned with human characteristics that need to be considered when designing automated healthcare devices and treatments for maximum effectiveness and safely. This science is increasing just as fast or faster than the growth of the internet through the entrepreneurial development of e-labs, eimaging studies, e-prescriptions, e-dispensing of medications and smart ambulances. With our online and fiber-optic backbone growing throughout the world, we need to ensure that "Net Neutrality" is protected and made global for all types of people to use and experience. Privatization by individual service entities would be a roadblock to patients being able to get the best medical services at the best price.

**Personal medical status readings and activations…** for instance "cardioNet" looks like a pendant and measures your heart beats. Asthmapolis is a company that has developed a small device that attaches to an inhaler to prompt a user with asthma on a required action. Boxee TV is like Firefox for computers. Apple TV is developing a 3-button remote that is intuitive to what the user is trying to accomplish using TV windowing… so there is a day coming when we will finally be able to get rid of those 50-button TV remotes. Today there are 7 billion phones; 30% are smart

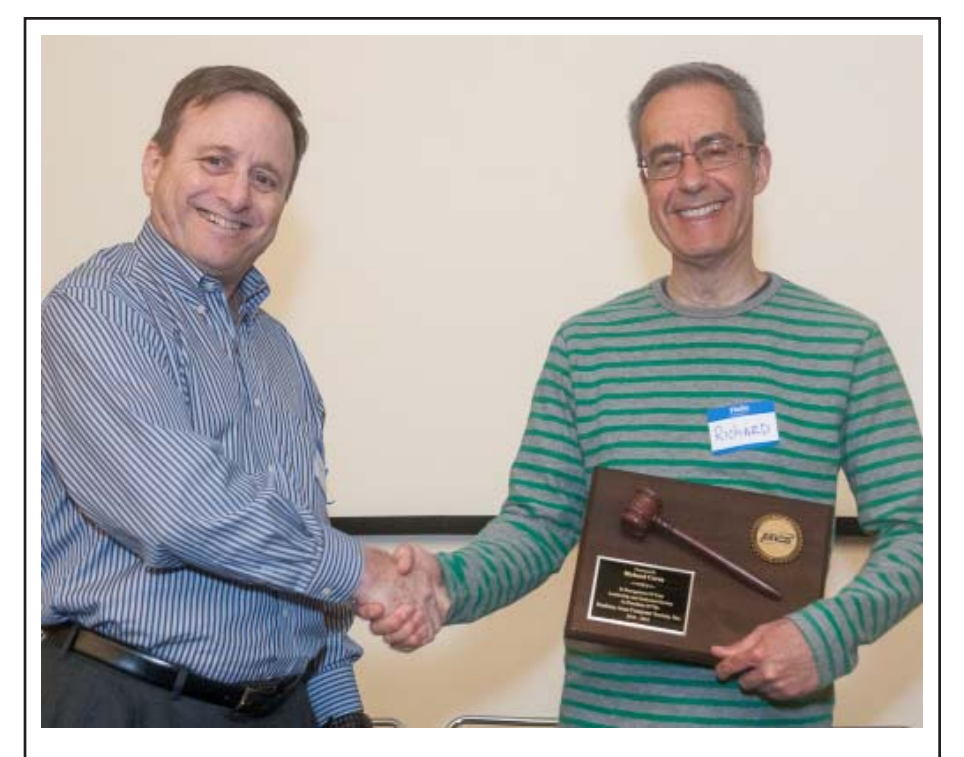

At the start of the meeting, founding (and returning) president, Dick Gingras (left) presented a distinguished service award to outgoing president, Richard Corzo, for his four years of inspired leadership

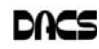

phones. The growth rate in retail is attributed to iPads. And the apps on mobile devices are better than those on the websites.

**New technological breakthroughs…** Fifty years ago, the first supercomputer, the Cray, was developed by Seymour Cray, weighed 5 tons and didn't play music. Today's iPhone4S surpasses the Cray in all functionality. A newly created computer chip, the M7, can measure motion; finger print readers are now common place; and AliveCor has developed a computer that performs a 30 second EKG for \$40 that you can annotate. SmartCARD (smartphone Cholesterol Application for Rapid Diagnostics) extracts a drop of blood, the camera takes a photo of it, then tells you your cholesterol numbers. The new Cellscope Oto measures and records your ear infection diagnosis. The Giraff is a homeresident robot with a camera and screen that the doctor can use in an online consultation with you, and it records the results into your medical history. Many of these innovations will be transferring money away from doctors and hospitals and into the e-retail sector.

**The social media revolution is not just social...** but is developing e-referral services and websites like "PatientsLikeMe" to enhance self-diagnosis. "Isabel" is an app that identifies your symptoms, uses differential diagnostics, gives you a diagnostic table of information and has a 95% accuracy rate to give your doctor a headstart on your diagnosis.

**All this is not easy…** every medical facility and service needs to communicate the medications that each person uses. Services like Dropbox, Google, iCloud and Amazon are busy developing the infrastructure methods for managing, distributing and securing all this data.

**Trust will be a big criteria for success…** can we trust the internet?... security is continuously being redefined… privacy policy is in its infancy. We need to block bad things from happening with technology, not laws. Magnetic strip credit cards are not secure. Business policies need to be renovated. Prices for medical services need to be more standardized and more appropriately set depending upon the required procedure rather than who is getting the service.

**The world of health services…** is rapidly developing products and techniques for people to be able to rely on trust-based medical systems.

### **Meeting Preview**

### Cloud Computing, Amazon S3

#### *By Richard Corzo*

**IT'S TIME TO GET BEHIND the scenes**<br>in the computing world with our next<br>topic, cloud computing. If you work in<br>an IT department, you will certainly have T'S TIME TO GET BEHIND the scenes in the computing world with our next topic, cloud computing. If you work in heard this term come up, with companies

deciding how much of their services and applications should be done in house, and how much to rely on remote "cloud computing" services. Small companies or organizations that use web hosting services, or collaboration tools like Google Docs, or remote backup services, are taking advantage of cloud computing.

But even home users

have been exposed to cloud computing. If you use Google Docs, or a Chromebook, where your files and applications are on the web, or a cloud storage service such as Google Drive, Microsoft OneDrive (formerly SkyDrive), Dropbox, Box, or iCloud, you are doing cloud computing. The cloud storage services are not just remote drives for storing files, but are tied in with other services. Microsoft's OneDrive is now tightly integrated with Office 365, so you can access your Office documents from either locally installed copies of Microsoft Office applications, or web browser versions of the Office applications, or Office apps on your mobile phone or tablet. Google Docs allows you to create and edit documents stored on your Google Drive. iCloud is different in that you don't see the file system in which your documents or music are stored. You can only access the data from specific applications, such as Pages for your word processing documents or iTunes for your iTunes in the Cloud music. Even watching Netflix is an example of cloud computing.

Underlying these are cloud computing services that most of us don't deal with directly. Some cloud computing platforms are Amazon Web Services, Google Cloud Platform, offerings from IBM, Oracle Cloud, and Microsoft Azure. There is even an open source platform OpenStack. It's here that you'll start hearing terms such as Software as a Service (SaaS) and Platform as a Service (Paas). Infoworld has a good overview for IT professionals, "What cloud computing really means."

Our speaker, Anand Tirumani, will lay the ground work in his presentation before going into some depth with one of these platforms, Amazon S3, "storage for the Internet." Some web professionals use

this to back up their websites. Anand will explain and demo the service as a real time example so that you or your company can decide if it's a good platform for your requirements.

Anand is an IBM Certified Solution Advisor in Cloud Computing Architecture V3. He recently completed training in Architecting on AWS (Amazon Web Services). He

worked at IBM for 21 years in different roles as an IT Architect, Team Lead for the Enterprise Automations DBA team and Database Monitoring Support team, and Senior IT Specialist. His B.S. degree is in Electronics and Communications Engineering and he has a master's degree in Computer & Information Science from the University of New Haven.

DACS meetings are usually held at Danbury Hospital auditorium. (Go to www.dacs.org to find directions and parking information). Doors open at 6:30 p.m. for registration and casual networking. Meetings start at 7:00 p.m. with a Q&A period (Ask DACS), followed by announcements and a short break. The featured presentation begins at 8:00 p.m. The meeting is scheduled to adjourn at 9:30 p.m.

DACS General Meetings are free and open to the public. Members and prior attendees are encouraged to extend invitations to anyone interested in this topic.

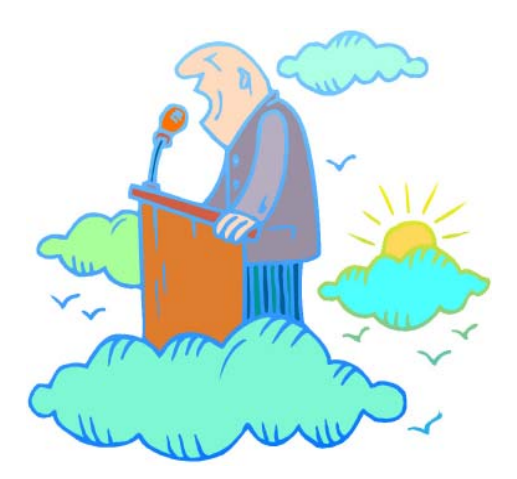

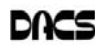

### **Special Event**

### Tiny Computers

#### *By Dick Maybach*

ERSONAL COMPUTERS ARE vital appliances for most of us. We use them to balance our checkbooks, calculate our taxes, communicate with friends and family, store our memories, and keep us informed. This is much different than when they were first introduced, when we felt free to perform experiments using them that today are unthinkable because of the risk of losing valuable data. As a result, we have the ironic situation that as our PCs become more and more complex, we know less and less about them. A solution is to acquire a smaller and simpler computer just to play with. Ideally, it won't take up much space on our crowded computer desk and will be cheap to replace if something goes horribly (or wonderfully, if you're adventuresome) wrong.

There are dozens of these tiny computers, but here I'll talk about just two, the Arduino and the Raspberry Pi. Both are supported by active on-line communities, both are described in several books, both are open source, which means you are free to make any changes you like to their software, and both are cheap - less than \$50. (Although you will probably pay more for a complete starter or experimenter's kit.) Both were developed by educators, the Arduino in Italy and the Raspberry Pi in the UK, for the purpose of helping people learn about computers and computing.

However, the two are quite different. The Arduino is really a controller, about as smart are your washing machine, and its inputs and outputs are Voltages on its pins. It runs only one program at a time, and once started, runs it forever. As you use an Arduino, you'll be learning programming and electronics. The Raspberry Pi is a real computer that runs Linux and comes with a full complement of PC software, including a Web browser. Its inputs and outputs are a keyboard, mouse, graphical display, and Ethernet and USB ports. As you use the Raspberry Pi, you'll learn programming, networking, and operating system operation and configuration.

The Arduino (*http://www.arduino.cc/*), like the Raspberry Pi, is about the size of a credit card. In the photo at right, the Arduino is the blue card in the foreground. Normally, it's programmed and powered through the USB connector at the rear of the left edge. Once, a program has been loaded, it can be powered via the black connector at the front of the left edge (for example by a 9-volt battery). This unit il-

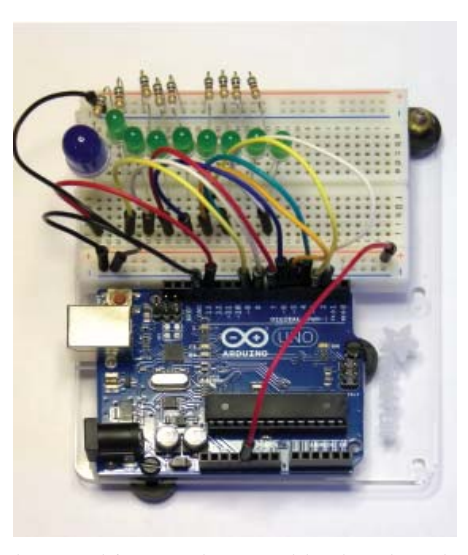

lustrated is mated to a solder less breadboard, on which you can build circuits just by pushing component leads into its holes. Jumpers connect the breadboard with the Arduino's input/output pins along its front and rear edges.

The Arduino is almost always used as a circuit element, and many experimenter's kits are available to get you started. These usually include an Arduino, a breadboard, and a collection of jumpers and electronic parts, e.g., LEDs, switches, motors, and

sensors. Make an Internet search, and you will certainly find many interesting products and projects. My favorite vendor is Adafruit, but it has many fine competitors.

 Getting started with the Arduino is quite easy. Go to their home page, http:// www.arduino.cc/, and download the Integrated Development Environment (IDE), which is available for Linux, Mac OS X, and Windows. (Linux users can also find it in their repositories.) Connect an Arduino board to a USB port and start the IDE. As you may be able to tell from the screenshot, the Arduino uses a variant of the C programming language. The example here is the program blink, which just cycles an LED on and off. This is the equivalent of the classic "Hello World" program that is almost every C programmer's first effort (below).

 The Arduino's capabilities are quite modest - typically the processor runs at 16 MHz, has about 20 I/O pins (some analog, some digital), and is equipped with 32 kbytes of EEPROM (for programs) and 2 kbytes of RAM (for data). Normally, you would use the Arduino just to control the hardware and send any data it collects to a PC for analysis. To make this easier, consider using the Processing language on your computer, available at http://processing.org/. It's very close to what the Arduino uses and has an almost identical IDE.

You should be able to get started using only information available from the Internet, but if you prefer a book, look at Getting Started with Arduino by Massimo Banzi. Many others are available, some for the beginner and others describing advanced projects.

While the Arduino is a simple controller,

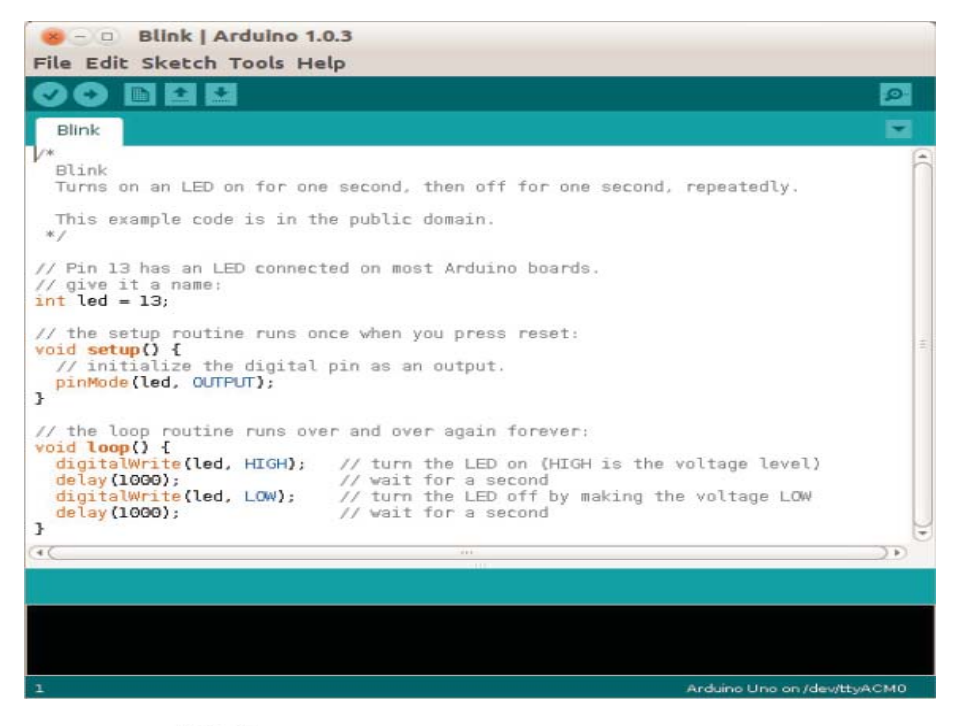

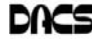

the Raspberry Pi, *http://www.raspberrypi. org/*, is a real computer that uses the Linux operating system. The kit I purchased (from Adafruit) included a clear plastic case and a solder less breadboard, but many projects won't need the latter. The Pi has two USB ports (silver connectors on the center right), an Ethernet port (silver connector on the front right), a HDMI port for the display (silver connector on the center front), a power connector (micro USB connector on the front left), a SD connector for storage (a SD card protrudes from the case on the

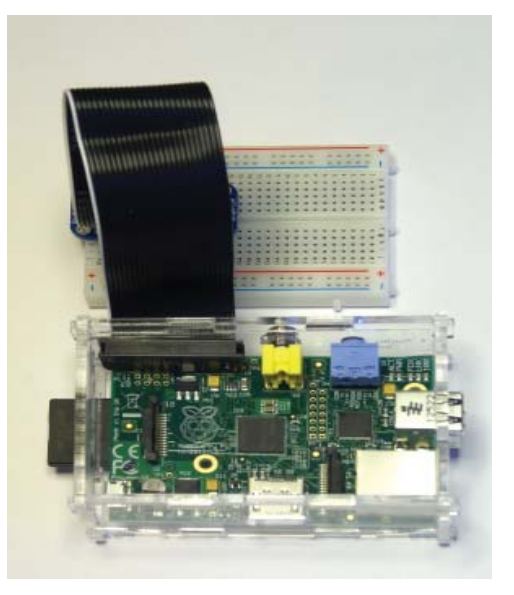

left), a collection of ports (connected to the breadboard by a black ribbon cable at the left rear), an analog video port (yellow connector at the rear), and a stereo audio jack (blue connector at the rear).

The Raspberry Pi is more powerful than the Arduino, with a 700-MHz ARM CPU

and 512 Mbytes of RAM. (These specs are for the model B. The model A is much less capable and costs only a few Dollars less.) The processor is not Intel compatible; however, its overall performance is similar to a 300MHz Pentium 2, but with much better graphics. Clearly, it isn't an acceptable replacement for any modern home computer. However, it does act like a (slow) PC, as you can see from the screenshot below, which shows the desktop with windows open for the Internet browser and file manager.

 Getting a Raspberry Pi running is more involved than with the Arduino. Although it's powered through a USB port, PC USB ports can't supply enough current; you will need either a cell phone recharger or a powered USB hub. Be careful of cell phone rechargers though; many cheap units can't supply the current they claim. The safe approach is to purchase one from the vendor from whom you buy your Pi.

You will need a USB keyboard and mouse; if you don't have an extra set, they are quite cheap. Hopefully, you have a HDMI display, either for your PC or a flatscreen TV; if not, you could try an old analog TV set, but its resolution will be poor. Finally, connect any USB peripherals through a powered hub, rather than ask the Pi to power them. I bought a no-name 10-port hub that had good user reports on Amazon, and it can also power the Pi.

Finally, unlike the Arduino, which comes with its control software installed, you must supply the SD card for the Raspberry Pi and install Linux and its applications on it. This requires a SD card burner, and unfortunately many on the market aren't up to the job. Again, purchasing one from your Pi supplier is the safe approach.

As with the Arduino, you can probably get started with the Pi using only what you learn on the Internet, but there are also numerous books. The project has published Raspberry Pi User Guide by Eben Upton. There are numerous others, as well as magazine and Internet articles. I've seen descriptions of a media center, an Internet radio, a time-lapse camera control, a network file server, a firewall, and a wireless access point. (Many of these don't require a keyboard, mouse, or display once they are running, so you could disconnect these for use elsewhere once the project is on line.) You could even connect an Arduino to a Raspberry to obtain a portable sophisticated hardware control and data processing system.

Both these devices are ideal for experimenting. No matter how badly you screw up the software, you can just download a new program to your Arduino or reburn the SD card on your Raspberry Pi. Even if you manage to fry the electronics, you can replace either card for less than \$50. Both are wonderful platforms for introducing electronics and computers to young people. There are many Arduino projects that can be completed in less than an hour, including building the circuit and writing the program. The Raspberry Pi software includes Scratch, a programming language for children that builds animated graphics with sound, and Python, a more sophisticated language for older kids and adults.

**DICK MAYBACH***, is a member, Brookdale Computer Users' Group, NJ. This article appeared in the November 2013 issue, BUG Bytes (www.bcug.com; n2nd (@) att.net), and is distributed for reprint by user groups.*

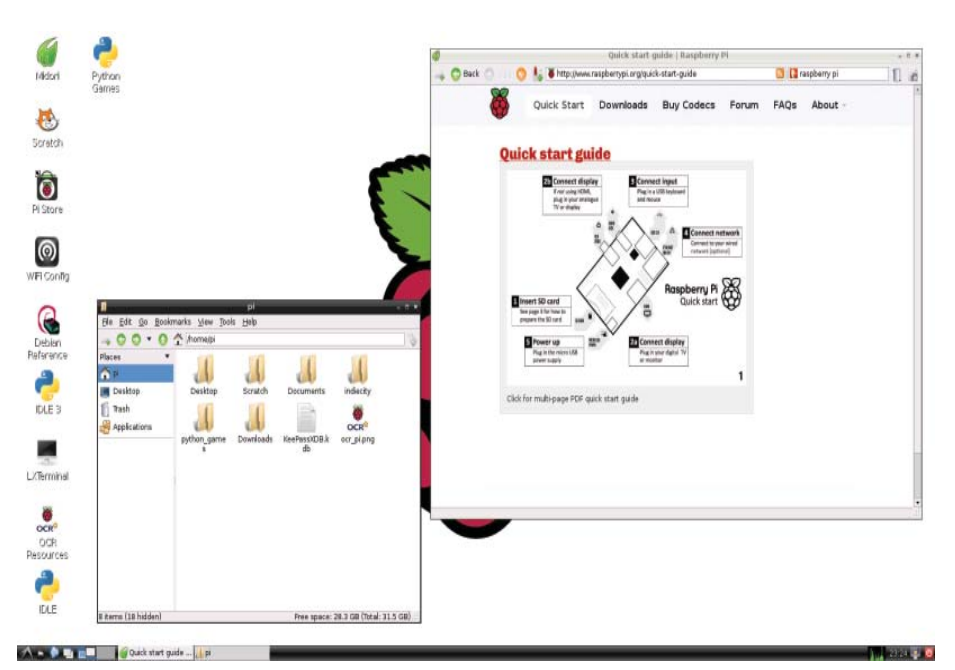

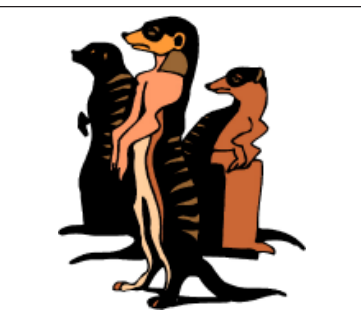

Do you have a burning computer question, but can't make it to the meeting, or just never seem to get your hand up in time? Email your inquiry to Jim Scheef, the answer guy, at *askdacs@dacs. org*, and your question will be taken up at Ask DACS at the next meeting.

### **Special Interest Groups**

### SIG NOTES: June 2014

**Apple.** Focuses on all aspects of the Mac and iPhone operating systems.

**Contact:** Richard Corzo (*macsig@dacs.org*).

Meets 2<sup>nd</sup> Tuesday, 7 p.m. at DACS Resource Center. **Next Meeting:** June 10

**Digital Imaging.** All about digital cameras, retouching, and printing using various programs.

**Contact:** Ken Graff at 203 648-9747 *(thedigitalwiz@gmail.com)*. Meets last Wednesday, 7 p.m.at the DACS Resource Center. **Next Meeting:** June 25

**Drupal.** Covers all things on Drupal, the open source content management system (CMS).

**Contact:** Jim Scheef (*jscheef@dacs.org*).

Meets on the second Thursday at 7:00 p.m. at the DACS Resource Center, or go to the DACS Community Forum (*http://www.dacs.org/forum/*) within the Members only area.

**Next meeting:** June 12

**Jobs.** Networking and jobs search

**Contact:** Charles Bovaird, 203-792-7881 (*aam@ mags.net*). Go to DACS Community Forum ( *http://forum.dacs.org for job listings*.

**Linux.** Helps in installing and maintaining the Linux operating system. Also of interest to Apple owners using OS X.

**Contact:** Dave Mawdsley, linuxsig@dacs.org Meets 3<sup>rd</sup> Wednesday, 7:30 p.m. at the DACS Resource Center. **Next Meeting:** June 18

**Mobile Devices/Windows 8.** Focuses on smartphones, tablets, and e-readers of all makes and models.

**Contact:** Richard Corzo and Jim Scheef ( *Mobilesig@dacs.org*)

Meets  $4<sup>th</sup>$  Thursday 7 p.m. at the DACS Resource Center **Next Meeting:** June 26

**PC Maintenance.** Review of PC hardware and OpSys maintenance and use.

**Contact:** Charles Bovaird, 203-792-7881 (*aam@ mags.net*). Go to DACS Community Forum (*http://forum.dacs.org*).

**Server.** Explores Back Office server and client applications, including Win NT Servers and MS Outlook. SIG is on hiatus and presently merged into the Drupal SIG.

**Contact:** Jim Scheef (*jscheef@telemarrksys.com*), or go to the DACS Community Forum:*http://www.dacs.org/forum/,* within the Members-only area

**Web Design and DTP**. Learn how to work with HTML, CSS, CMS Systems, WordPress, SEO and more.

**Contact:** Annette van Ommeren (*avo@annagraphics.com*). Meets 3rd Tuesday, 7-9 p.m. at the DACS Resource Center. **Next Meeting:** June 17

### **SIG News & Events**

Apple. In May I explained how a local iTunes backup of your download it using the iTunes in the Cloud feature. For other iPhone or iPad can be used to restore your apps and data to a new iOS device. When you sync your iOS device with iTunes you have the option of setting it up to do a backup to like Senuti to restore the music to your computer from the iTunes every time you sync. If you elect to do just an iCloud iOS device. backup, this is a less complete backup compared to doing a backup in iTunes, so the iTunes backup is preferred, assuming you have a computer running iTunes. If you don't set up the automatic backup in iTunes, you can do a manual nerability discovered in the OpenSSL code that many backup, but this is less likely to be up to date if you need to do a restore.

Since I recently needed to replace my iPhone, the iTunes backup came in quite handy . I was able to restore all my apps and much of their data. In some cases I still needed to log in to the app in order to restore its former state.

The Android speaker last month implied that you would be out of luck if Apple (or more likely the developer) had removed an app from the App Store. If you have a local copy of the app, as would be the case with having an iTunes backup, you can still restore the app.

There was a question about whether it was possible to restore some music from an iPhone or iPod to a computer where the music had been inadvertently deleted. If the music was purchased from iTunes, it's possible to remusic, you would need to have subscribed to iTunes Match. If not, then you will need to purchase a third-party program

**Mobile Devices.** In April we discussed the Heartbleed vulwebsites and some devices use to provide secure web connections. The vulnerability can allow access to sensitive data stored in the memory of the compromised server or device.

It turns out that some versions of Android are susceptible to the vulnerability . To find out whether your Android device is affected, you can download an app such as the Heartbleed Security Scanner by Lookout Mobile Security from the Google Play store.

It's also possible your website/Internet accounts are affected. In that case the server and the security certificate that provide secure connections must be updated. Only then should you bother to update your password. If you try to do that before the company has fixed the vulnerability, you are potentially exposing your new password and the data and

*SIG Notes, Cont. on page 14*

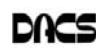

# **June 2014** Danbury Area Computer Society

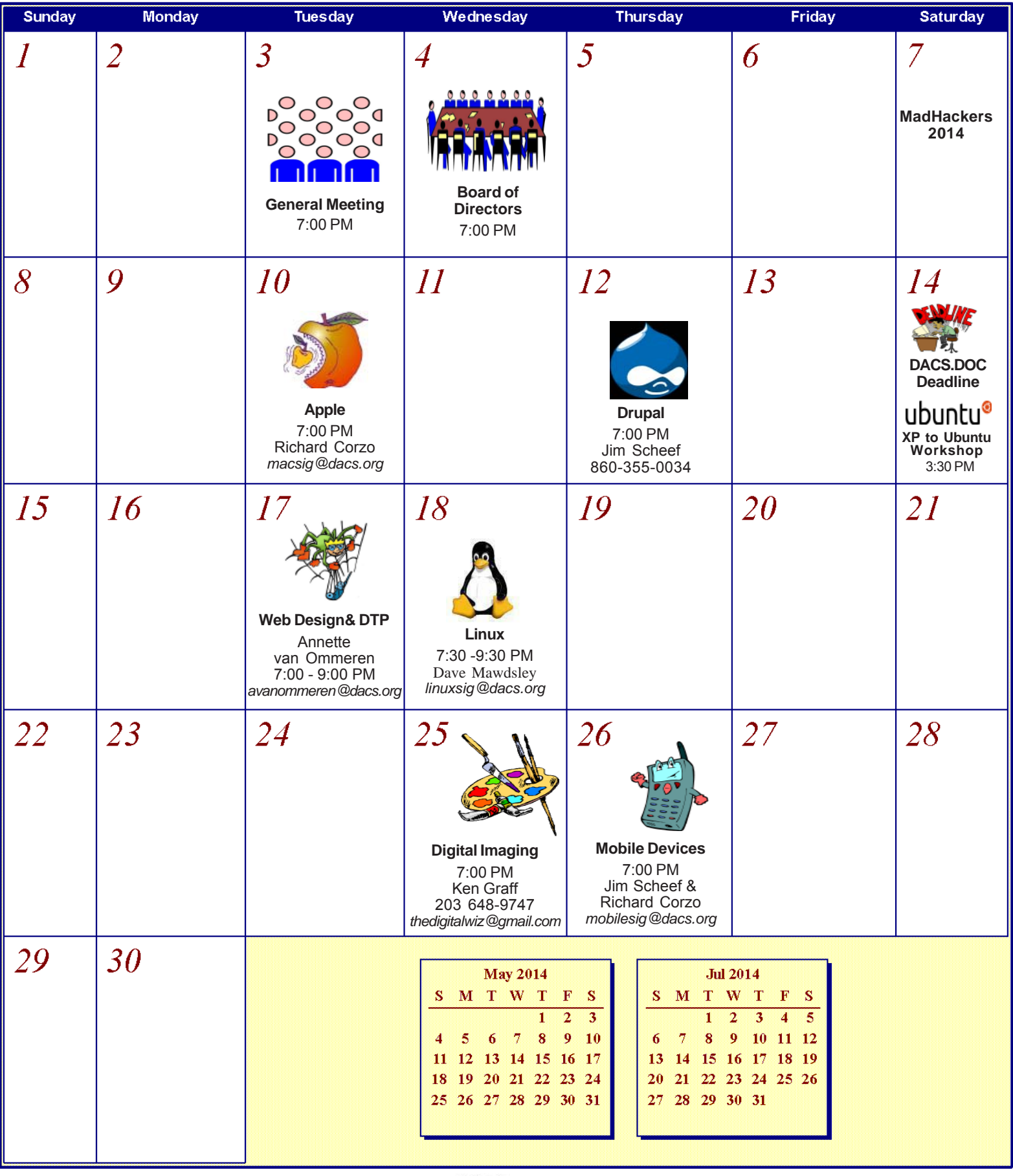

![](_page_8_Picture_3.jpeg)

### **Online Privacy**

### Review: East-Tec Eraser 2014

#### *by Herb Goldstein*

**IT'S A MIRACLE!** Yes, finding sometring on the internet can seem to be miraculous. But the actual miracle is no longer finding what you are looking for; T'S A MIRACLE! Yes, finding something on the internet can seem to be miraculous. But the actual miracle is no it's finally completely getting rid of what you've found! In fact, getting rid of what you've found is the real miracle. Pound on your delete key all you will, take an oath it's gone and forgotten, and don't you know that some smart-aleck computer enthusiast will come along and make a liar out of you despite your fervent oath.

Bringing back the text or photo you have vigorously deleted is not as miraculous as it may seem. The real miracle is how easy it can be to bring back from the dead. With surprisingly little effort your deleted item can be readily restored. Now if your restored text or photo happens to exist in any variety between embarrassing and deadly, you may wish you backed up your delete key with something that really did the job.

East-Tec Eraser is the quintessential software for eliminating anything you really want to get rid of without worrying that it will show up unexpectedly because someone was able to restore it. What's more, it's easy to use and fool-proof.

After an easy installation, East-Tec Eraser opens with a vertically placed menu bar the first item in which is Privacy Guard. Its purpose is to erase sensitive data you have gathered from Windows and the internet that was extracted without your knowledge or permission. It will not erase files you have saved or that are needed for normal operation.

The Privacy Guard engages as the first and basic "hot" item in Eraser's menu and in my initial venture gathered a collection of 2,351 previously "deleted" files that had been originally quarantined by Malwarebytes or Norton Utilities over a several year period among a collection of other files that I had long ago considered "gone forever". Well what do you know? There they were just sitting there unknown and out of reach to me, just waiting to be reclaimed by someone with the smarts to do it. With the click of a single button in Privacy Guard, one by one each of those 2,351 files was finally and finitely laid to rest by East-Tec Eraser.

Of course, the object in the future would be not to wait until a few thousand of those files were accumulated, but to use Privacy Guard regularly on an ongoing basis which I will make it my business to do henceforth.

Needless to say, before using Privacy Guard you need to be certain you are not erasing something you plan to possibly restore at a future time. This is a caveat that holds true for anything else you feed to East-Tec Eraser in one or another of its tools. The items selected by Privacy Guard will conform to prechosen defaults.

Button #2, Erase Files and Folders, allows you to indicate files or folders that you want to add to your erase list. You can specify certain criteria or otherwise drag and drop specific files or folders to this area.

Button #3, Erase Deleted Data, ensures that previously deleted files are removed from specified drives on your computer beyond recovery.

Button #4, Media Wiper, was designed to address all removable media devices up to 64 GB. It also has provisions for wiping entire disks or partitions.

Button #5 cleans traces of your online activities at certain intervals which you specify.

How does it all work? To the best of our judgment, East-Tec competently removed everything it boasted it was going to. We had the opportunity to put East-Tec Eraser through its paces in both Firefox and Chrome browsers. It worked equally well with both and can be expected to work similarly with other common browsers. Erasing the free space allocated to previously

deleted files needs to be done while the computer is not in normal occupied usage. It takes plenty of time.

East-Tec provides for very secure erasing that meets and exceeds the U.S. Department of Defense standards for the permanent erasure of digital information. If there is a caveat, it is in nomenclature. East-Tec provides for a free trial period for Eraser. You need to wring the software out to make certain you are comfortable with its instructions, straightforward as they may be. It is very powerful software whose purpose is to readily, permanently and irretrievably erase. Not too much imagination is required to imagine problems that can result in improper use. While there is little really difficult in its usage, wisdom dictates caution. East-Tec helps by making a trial copy of Eraser available to you. It will also help convince you it is software you don't want to be without if you desire to maintain unrestricted control over what is available or not on your hard drive.

As you would expect, whatever Eraser activities you may be employing at the moment need be during a period of time when your cyber-activities are not otherwise occupied. Eraser helps by offering a scheduler to properly and conveniently plan the periods of time during which Eraser functioning will occur and prevent other computer or internet usage.

**HERB GOLDSTEIN** *writes a column,* **The Computer Buffet***, for PC Monitor, Sarasota PCUG, Florida (www.spcug.org; pcugedit (at) Verizon.net.*

 *This article has been distributed for reprint by user groups.*

![](_page_9_Figure_20.jpeg)

![](_page_9_Picture_22.jpeg)

### **XP to Ubuntu Workshop**

![](_page_10_Picture_1.jpeg)

![](_page_10_Picture_2.jpeg)

Protecting XP SP3 **Machines from** the Big Bad Wolf

### **XP to Ubuntu Workshop Outline**

**Date: Saturday, June 14th, 1:30 p.m.**

**Location: DACS Resource Center**

*To give participants time for installing Ubuntu on their machines, the first part of the workshop will be a slide show, including screen shots of the installation process which typically takes about 45 minutes otherwise.*

### **Part 1 - Why and How**

- \$ **Why Microsoft has ceased support of Windows XP**
- **Windows Product Life Cycle Dates**
- **Why keep an XP machine?**
- \$ **Why You (probably) can't upgrade an XP-era machine to newer Windows OS**
- **What is Ubuntu Desktop 12.04 LTS?**
- **What is Dual Boot?**
- \$ **Steps to prepare for Ubuntu Desktop 12.04 LTS**
	- **•** Delete temp files
	- **Uninstall Abandoned Applications**
	- **Disable Internet access**
	- **Partition hard disk**
- \$ **Install Ubuntu Desktop 12.04 LTS**

### **Part 2: Live demonstration of using Ubuntu Desktop**

- **•** LibreOffice (Microsoft Office compatible Word, Excel, **PowerPoint, Visio and more.)**
- **•** Internet (Web browsing, e-mail, etc.)
- \$ **Multi-Media (music, videos, digital photos, etc.)**
- \$ **Read/Write access to files on XP partition**

### **Part 3: Installation Assistance**

**DACS Linux SIG members will assist participants with installing Ubuntu on their machine. Note that we will not be able to provide displays, keyboards, mice etc. for desktop machines.**

### **System Requirements**

![](_page_10_Picture_343.jpeg)

### There are Many Ways to Join DACS

![](_page_10_Picture_31.jpeg)

### **Individual/Family Memberships**

Annual membership dues are \$30.00 for individuals or for each family living at the same address. Annual memberships which include a printed newsletter are available for \$45.00 a year.

### **Corporate Membership**

Corporate membership, which includes ten (10) electronic memberships, costs \$150 per year. Additional electronic memberships are available at \$15 apiece.

Nonprofit Corporate Membership is discounted to \$75 per year. For member counts over ten (10) add \$7.50 each.

### **Electronic Membership**

An electronic membership includes all the privileges of a regular membership except for a hard copy of the dacs.doc newsletter. One copy of the newsletter will be mailed to the principal contact, but digital versions may be downloaded via the DACS Website.

### **Corporate Sponsorship**

Our Corporate Sponsorship program couldn't be simpler. Any advertiser who commits to a 2/9 of a page or larger ad in our newsletter, dacs.doc, for a period of no less than six consecutive months qualifies. The names of our corporate sponsors are listed in our newsletter and on our Website. (Where possible we will link to the sponsor's Website.)

If joining or renewing your membership by mail, the address is:

DACS, Inc. c/o Bert Goff, Treasurer 65 Legion Rd, New Milford, CT 06776

![](_page_10_Picture_44.jpeg)

### **Internet Security**

### Smart Device Users Beware: Fraud May Be Just a Click Away

*This article is a heads-up alert distributed within the CPA profession, and is reprinted by permission from Porte Brown, Certified Public Accountants and the Southeastern Wisconsin Windows User Group(SEWWUG)*

YOU'VE INSTALLED ANTI-VIRUS software to protect your personal computer and business network. You know the signs of phishing scams (including unfamiliar senders, poor grammar and misspelled words). And like most people who use the Internet today, you

never open a suspicious e-mail or download files from a questionable website.

But what have you done to protect your iPhone, Android or tablet from cyber theft?

Many smart devices currently operate without anti-virus and malware protection. Although there haven't been many highprofile fraud cases involving smart devices, opportunistic hackers are targeting these de-

vices as the world of quick response (QR) codes grows.

#### Scammer's Delight

QR codes appeal to fraudsters for several reasons:

They're easy and cheap to create. All you need to do to set up a QR code is go to an online service and enter a web address. The site generates a QR code in seconds for free.

Malicious codes can be printed on stickers and placed on top of legitimate QR codes. Or a fraudster might post the code on a subway station bulletin board or a tourist monument and wait for curious victims to click on the image.

The human eye can't decipher QR codes. People can't tell a legitimate QR code from a malicious one. So it's easier to hide a "click jacking" scam than a phishing scam or virus. Smart devices don't usually slow down or show any other signs of "infection" until the user's data has long-since been compromised.

QR codes are relatively new, but rapidly growing. Hackers will increasingly exploit QR codes as more people purchase smart devices and more businesses use them for marketing purposes.

Users new to the QR code world may be unfamiliar with the risks of clicking on malicious codes and may not be securityconscious enough when using their smart devices.

#### What are QR Codes?

QR codes are square, two-dimensional barcodes that were originally used by auto manufacturers in the 1990s to track vehicle

parts. Today, QR codes have become a popular marketing tool for businesses to connect with customers using smart devices.

You've probably seen QR codes in magazine ads, on business cards and product packaging -- even in taxis. Instead of remembering a web address and typing it into your browser, you can simply snap a photo of a QR code with your smart device.

> Once clicked, QR codes perform all kinds of functions, quickly and easily. For example, a code

might link to product specs on the company's website, enter the user into a prize contest, provide directions to an event, purchase a product using a PayPal account, "like" a company on Facebook or download coupons.

Unfortunately, QR codes can also be used to commit fraud.

#### Anatomy of a QR Code Scam

Some QR codes are self-contained. That is, all the product information is coded into the image. If you have a QR reader on your smart device, it auto-converts the image and directs you to a website.

Other QR codes require you to download or purchase an application (app) to access an online server, which looks up the desired information or performs some other function. Both types of QR codes -- direct and indirect -- are susceptible to fraud.

Scammers can, for example, embed shortened URLS into QR codes to misdirect victims to cloned websites, where

![](_page_11_Picture_27.jpeg)

the fraudster sells product without ever fulfilling the contract or installs malware to gain control over the device. The next time the user accesses his or her mobile wallet or PayPal account, the malware captures that information and makes fraudulent charges.

Alternatively, proprietary apps pose a security risk by allowing the QR code author to install measurement and tracking systems onto the smart device. Most QR code apps require consent to a user's agreement -- which many people fail to read -- and these could authorize the QR code author to track your cell phone usage, access your contacts and other personal information, or ring up charges for premium texts on your cell phone bill, for example.

An even bigger threat occurs when the user connects the smart device to a computer to charge it or sync data. The malware can "leap" to the PC, infecting it and any networks to which the computer is linked. This security risk is one reason some companies are leery of implementing bringyour-own-mobile-device (BYOD) programs.

#### Users Provide the First Line of Defense

Surprisingly few iPhone, Android or tablet users have taken steps to protect against fraud. Here are four simple things you can do to protect your smart device starting today:

• Never click a QR code in a public place, such as a bus stop or mall. Only scan QR codes from trusted sources or vetted by third parties. Be especially careful when traveling overseas where QR code "click jacking" scams tend to be more common.

• Always check a QR code for a sticker before scanning it. Use your fingernail. If it looks like a sticker, it could be a scam.

![](_page_11_Picture_36.jpeg)

• Never provide personal information or passwords if requested by a website linked to a QR code, even if the site appears to be legitimate.

• Install a QR code scanner app that screens URLs before directing you to the site. These apps block unsafe sites and stop online threats before they're downloaded to your device. Search for "secure QR reader" on your smart device. Read the reviews and select one from an anti-virus software provider you know and trust.

The end result of all this is simple: Your smart devices are personal computers. Treat them that way. Don't wait for a major cyber threat to occur to prove that smart devices are vulnerable to viruses and malware. Contact an information technology professional for more information.

![](_page_12_Picture_3.jpeg)

Do you have a special technology interest you would like to share or learn more about? Join a DACS SIG or start one. You don't have to be a nerd or a guru just have a curiosity for what's out there and an interest in sharing or discovering with others like you. Send an e-mail to *dacsprez@dacs.org,* or talk to one of our officers at the next meeting, and say something like "I want to start a SIG!" or "Wouldn't it be nice if we had a SIG on . . .?"

![](_page_12_Picture_5.jpeg)

### Mad Hackers Event

The 2nd annual Mad Hackers event will take place on Saturday, June 7th, from 10:00am to 5:00pm, at the CityCenter Danbury Green. The Mad Hackers event is produced by the City of Danbury Economic Development Office and will be a day of Innovation, Technology, and Social Media. More details may be found at *www.MadHackers.com*.

### **Highlights include:**

10 Social Media workshops

Other activities, including 3D printing and scanning, Drones & quadcopters, Robotics, Interactive demonstrations, Learn to solder, Food truck rally, Live music …and much more!

Tickets are half price if pre-ordered. Get an adult ticket for \$5 (normally \$10) by using the code "hackers" on the registration page (*https://www.eventbrite.com/e/ mad-hackers-2014-tickets-11439783701*). Hurry — the discount code will stop working on June 4th.

Lots of great food! In addition to the mini food truck rally, there is food available at local restaurants like Two Steps, Bick's Burgers, Ortegas and more.

Parking is in the Patriot Garage and is only \$3 for the entire day.

DACS will host a booth at Mad Hackers. Please stop by to see us. Proceeds from MadHackers day will benefit the non-profit Danbury Hackerspace (www.danburyhackerspace.com) opening at the new Innovation Center at 158 Main Street. The Danbury Hackerspace is a new technology center where you can learn about technology like 3D printing, programming, art, electronics, and manufacturing. The Hackerspace also has a coworking space where people can come down to Main Street and work with other people. The Danbury Hackerspace is part of the downtown Danbury renaissance.

![](_page_12_Picture_15.jpeg)

![](_page_12_Picture_17.jpeg)

#### *Directors' Notes, Cont. from page 3*

Committee responsible for planning and scheduling the speakers and the General Meeting agenda two or more months in advance. The Program Chair would coordinate the communication with the speakers and suggest topics and also take suggestions from the Board and general membership. Steve Harkness said he would be a member on the committee. Steve has been visiting some of the local businesses in the area to find possible future presenters and to help increase our membership. A decision was made to create a new form on our website that gives non-board members an opportunity to add potential topics for future meetings.

- 2. There is an opening for a Public Relations person who would be responsible for promoting DACS events and news items in social media. Events include all meetings/events open to the public. News items for the election of officers and Board members, awards (i.e. newsletter), and other news that gets the DACS name into the public domain. Dick would like to send out press releases to the local newspapers with the bios and photos of all the officers of DACS.
- 3. There was a discussion about joining the Greater Danbury Chamber of Commerce at a cost of \$250 a year. Charlie felt that when DACS belonged to this organization in the past we did not see an increase in our membership. After much discussion the consensus was to not incur the expense to join the GDCC at this time.
- 4. Since the attendance was up for the May general meeting, Dick said we should continue to make a concerted effort to distribute the posters advertising the June general meeting.
- 5. Dick would like us all to begin thinking about how we should celebrate the 25th anniversary of DACS next year.
- 6. Dick recommended that we be consistent when we refer to our organization on our website and Meetup site. He said that we should always refer to the name of our organization as the Danbury Area Computer Society or DACS. Richard asked Dick to identify the places where our name is not correct and said that this could very easily be fixed.
- 7. Dick suggested that we create a list of all the DACS assets and replacement costs. Bert would like to hold off on this project for a few months.
- 8. There was a brief discussion on how we should define the DACS demographics so that we could attract ad-

vertisers/supporters as an additional source of income.

9. Benefits of membership include SIGS and our award winning newsletter. Since the DACS website is undergoing an overhaul, Dick recommended that we create a members only section that provides added value such as a membership directory that can be edited by each member, upload photos, surveys, SIG notes/code/scripts, links to special offers (such as discounts available to DACS from APCUG), and the DACS.doc PDF file.

#### Old Business

1. General meetings

• May 6: John Patrick-State of the Internet. Preview: Andy Woodruff, Review: Steve Harkness

• June 3: Anand Tirumani-Cloud Computing. Preview: Richard Corzo, Review: Paulo Laranetto

• Possible future topics:

• Digital cameras - Discuss higher end digital cameras and what features are most important. Jim met a member of the Candlewood Camera Club who may be able to do a presentation in July. Explanation of what they have that you don't get in a phone, etc. What is RAW mode, HDR, sensor size, what causes noise, etc. Andy could do a presentation on this, but not in the immediate future.

• Video production - How to plan and create a video that tells a story. Putting something up on YouTube, or short personal videos on Vine, Instagram, etc. Approach WestConn or Naugatuck to see if a student might do it. Perhaps for a senior project? Andy is currently working busy on a project, but he could potentially do a presentation mid-to-late summer.

• We've started to do a "Meet the SIG" segment between the Ask DACS session and the featured presentation. We did the Mobile Devices/Windows 8 SIG in February and Annette did Web Design in May. Available for future months: CiviCRM.

• "LifeStream" monitoring. Mike Kaltschnee mentioned FitBit (currently available at BestBuy) or other 'wearable electronics.' Andy spoke with Jeff Schlicht, professor of Health Promotion & Exercise at WestConn, about a possible presentation at DACS re wearable electronic devices that monitor exercise and/or body functions. At present Jeff is not committed. Bill Saturno may have access to someone who has Google Glass and someone who has an Oculus Rift (virtual reality headset). Another possible device that can be covered is the Pebble Watch.

• Andy suggested a session on creating a web site of various types: blog, brochure, e-commerce site, etc. - making use of such products/services as SiteBuilder (online or on PC), turnkey sites, etc. Andy suggested that as a computer group we should do some sort of session that would answer the question: "I think I need a web site, what are my options?" This might involve a "high level" overview of the various approaches. Andy (and to some extent Bruce) wanted to talk about the entry level 'turnkey' systems where you must live within the constraints of the design, where Annette is more concerned about "What happens if it doesn't do what you want it to do?" Annette and Andy will discuss creating an outline that describes at a high-level what components might be a part of a web site and the repercussions they have upon the construction of the site.

• Lisa suggested a "decision tree" presentation - "What should I get?" - Windows or Mac, desktop, all-in-

#### *SIG Notes, Cont. from page 8*

account it protects. You should wait until the company notifies you by e-mail, but many companies haven't taken this step to keep their customers informed.

You may need to get this information on your own. It turns out that the password manager I use, LastPass, includes a security check tool that reports which of your accounts are/were vulnerable and whether they have been fixed (of the ones it knows you use because you have previously visited the website and provided credentials).

You might have to do research on your own, checking list s like "The Heartbleed Hit List: The Passwords You Need to Change Right Now" on mashable.com or "Heartbleed bug: Check which sites have been patched" on CNET. Otherwise you may need to cont act the company directly to see what they say.

![](_page_13_Picture_28.jpeg)

### **Ask DACS**

one, notebook, tablet, or even smartphone - Android or iOS, etc. Lots of decisions - how to decide what meets your needs. We think this would be a 'tough' presentation to pull off but a lively session. Bruce will concentrate on desktops, Richard Corzo will concentrate on mobile devices, Jim and Charlie will work on defining the metrics.

• Home theater systems. Jim is in the process of assembling one and might be able to put together a program based upon his experiences. Andy will look for an independent home theater installation company. Comparison of services such as Xfinity, CableVision, DirectTV etc. Carston Stereo might be a good prospect - Andy will talk to them. Richard wrote a newsletter article on watching YouTube on TV.

• 3D Printing - Bill Saturno may be able to come up with a speaker for this topic.

• Jim would like to see things like the Raspberry Pi, Arduino etc. Jim will see if he can find a speaker, perhaps someone from Hackerspace.

• Andy suggested an overview of the "app development" process. Discussion last month followed as to how it might be made interesting to general populace. We did mobile app development (iOS and Android) in November 2012.

• Bert is a Red Cross volunteer and thought it would be interesting to have a presentation on how the Red Cross uses technology for disaster recovery. He will be attending a training session on May 10 and will inquire about a possible speaker. Andy offered to contact someone from the American RaAmerican Radio Relay League (ARRL)

• Discuss apps that create and store notes such as Evernote.

2. Workshop

• The XP to Ubuntu Linux Workshop is scheduled for June 14, 2014 at 1:30 pm -Bruce Preston, David Mawdsley, Jim Ritterbusch, Sean Henderson. Preview: Bruce Preston, Review:

3. APCUG - Dick attended the APCUG Tech conference and also the business meeting. He suggested that everyone on the board take a look at the APCUG website to get some ideas on future topics for general meetings.

Adjourned: 9:30

—Lisa Leifels

May 2014

*Moderated by Bruce Preston and reported by Jim Scheef*

WE WELCOME QUESTIONS FROM the floor at the start of our General<br>Meetings. The role of moderator is to try to guide the discussion to a likely<br>solution to the problem.In addition, members who are not able to attend the<br>Gene Meetings. The role of moderator is to try to guide the discussion to a likely General meeting may submit questions to *askdacs@dacs.org*. We will ask the question for you and post the reply in *dacs.doc* and on *dacs.org*. Please provide as much information as possible, since we can't probe during the session.

#### *Q – My Windows 8.1 machine can't get on the Internet. I have McAfee antivirus so the machine is safe. It flashes back a message to reinstall Windows which I would rather not do. What's wrong?*

A – Naturally this generated a lot of discussion. First a member asked if other computers in the house have Internet access and they do. Next someone asked if the problem machine can send and receive email and the answer was yes. So we know that the router and its connection to the Internet are working, and we know that the problem machine actually can access the Internet. Since the machine can send and receive email, all the network software is working – the network adapter, DNS, etc. Now the problem is narrowed down the browser which "opens to an empty white window and nothing is ever displayed." This is a symptom of a browser hijacker but the questioner says he is using Google Chrome. Both Chrome and Internet Explorer (IE) have an option to return all settings to "factory specs". For IE this is found in the Internet Options applet in Control Panel. On the Advanced tab near the bottom is "Reset Internet Explorer settings". Click the 'Reset…' button and follow instructions. For Chrome, the 'Reset Browser Settings' button is found at the very bottom of the advanced settings portion of the Settings dialog. To get there, click the Options icon (a stack of 3 horizontal lines) at the top right on the Chrome window. [Note: the preceding is a distilled version of the actual discussion.]

D – As the discussion ended, there were two good suggestions: The first was to scan the computer with the new version 2.0 of Malwarebytes (*malwarebytes.org*). There is still a free version. The second suggestion was to take your machine to the Microsoft Store in the Danbury Mall. The Answer Desk will tune up your Windows 7 or 8 machine for ½ hour for free. It's best to make an appointment in advance.

### *Q – What is a "zero day" vulnerability?*

A – From WikiPedia: "A **zero-day** (or **zero-hour** or **day zero**) **attack** or **threat** is an attack that exploits a previously unknown vulnerability in a computer application, one that developers have not had time to address and patch. It is called a "zero day" because the programmer has had zero days to fix the flaw (in other words, a patch is not available). Once a patch is available, it is no longer a "zero day exploit". It is common for individuals or companies who discover zero-day attacks to sell them to government agencies for use in cyberwarfare." The complete article is at *wikipedia.org/wiki/Zero-day\_ attack*. My answer at the meeting said essentially the same thing, but this is better. Read the complete article for a more complete understanding.

[**Disclaimer**: Ask DACS questions come from members by email or from the audience attending the general meeting. Answers are suggestions offered by meeting attendees and represent a consensus of those responding. DACS offers no warranty as to the correctness of the answers, and anyone following these suggestions or answers does so at their own risk. In other words, we could be totally wrong!]

![](_page_14_Picture_24.jpeg)

dacs.doc **Danbury Area Computer Society 65 Legion Rd New Milford, CT 06776**

![](_page_15_Picture_1.jpeg)

# **Future Events:**

## June 3

Cloud Computing, Amazon S3

# June 7

MadHackers 2014 10 AM to 5 PM Danbury Green

# June 13

XP to Ubuntu Workshop

![](_page_15_Picture_9.jpeg)